# Guide to Internet Application for JIE 'N' Full-Time 3-Year Higher Nitec / 2-Year Nitec Courses

Please follow the instructions given carefully. You may also refer to the screenshots (for Steps 1 to 6) on the next page.

- Microsoft Edge and Google Chrome are recommended. Mobile devices are not recommended.
- Go to https://www.ite.edu.sg and click on the 'Apply for ITE Courses' link to view the list of intake exercises.
- Click on 'For GCE 'N' Applicants (JIE 'N')' under 'Full-Time 3-Year Higher Nitec / 2-Year Nitec Courses (Jan 2022 Intake)'.
- Click 'Apply Now' to link you to the application website. You may click the links to other ITE webpages to find out more about ITE courses and Colleges before you make your application.

Step 1

- Enter your NRIC / FIN and Date of Birth.
- Click 'I WANT TO SUBMIT AN APPLICATION'. (or you may also apply using Singpass)

Step 2

- Read instructions on the screen.
- You must pass the colour vision test if you wish to apply for: Aerospace Avionics; Aerospace Technology; Applied Food Science; Architectural Technology; Automotive Technology; Built Environment; Chemical Process Technology; Digital Animation; Electrical Technology; Electronics Engineering; Fashion Apparel Production & Design; Interior & Exhibition Design; Mechatronics & Robotics; Product Design; Rapid Transit Technology; Security System Integration; Urban Greenery & Landscape; Video Production; and Visual Communication courses. To find out if you are free from colour appreciation deficiency, go to <a href="https://colormax.org/color-blind-test/">https://colormax.org/color-blind-test/</a> to do a self-check.
- Otherwise, click 'NEXT' to proceed.

Step 3a

- Check through the particulars displayed on the screen. You may make changes to your NS status (if required).
- Click 'NEXT' to continue.

Step 3b

- Update your address, home & mobile phone numbers and email address. Your email address will be used to provide you with details of your application; notification of interviews / tests (if shortlisted) and your Enrolment Letter (if successful).
- Click 'NEXT' to continue.

Step 3c

• Click 'NEXT' to continue.

Step 4

- Enter your choices in order of preference. You are allowed to select up to 12 choices. Select your preferred courses and Colleges. Check through your choices.
- After that, click 'SUBMIT'.

Step 5

• Click 'YES – SUBMIT' to confirm and submit your application.

Step 6

You will see on the screen a verification slip with the choices you have made and your web ID and password. Click 'PRINT' at the bottom of the page to <u>print a copy of the verification slip for your reference</u>. You will need your web ID and password to view the result of your application.

Please note the following:

- You are advised to keep your web ID and password confidential.
- You are allowed to make changes to your application only once over the Internet. Please follow the instructions in the verification slip for making changes to your application over the Internet. For subsequent changes to application, you have to call or email to any of the Customer & Visitor Centre of ITE Colleges for assistance within the application period.

# **Application Results**

If you have applied for course(s) under Aptitude-Based Admissions, you are required to check at <a href="https://istudent.ite.edu.sg">https://istudent.ite.edu.sg</a> on <a href="Wed 22 Dec 2021 (from 2pm">Wed 22 Dec 2021 (from 2pm)</a> if you are shortlisted to attend a course interview/test conducted on Thu 23 Dec 2021, Mon 27 Dec 2021 or Wed 28 Dec 2021.

You must check your final application result at <a href="https://istudent.ite.edu.sg">https://istudent.ite.edu.sg</a> using the given web ID and password <a href="https://istudent.ite.edu.sg">between Thu 30 Dec 2021 (9am) and Tue 4 Jan 2022</a> (any change in date will be communicated over the web). You need not call or write to ITE about your application before the results are released.

### Screenshots for Steps 1 to 6 of Internet Application (JIE 'N' Intake Exercise)

Step 1: Enter your NRIC/FIN and Date of Birth. Click 'I WANT TO SUBMIT AN APPLICATION'. You may also apply using Singpass.

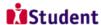

### Admissions Application Form - FULL-TIME(JIEN) Admit Term: 2022 January

The application for Joint Intake Exercise 'N' (2022 January) is open from 17/12/2021 (2:30PM) to 21/12/2021 (5:00PM). You can only apply for courses that you are eligible for based on your GCE 'N' or GCE 'O' Examination results.

You are requested to declare all information truthfully. Any false declaration will render you liable to appropriate action, including withdrawal from the course offered.

Admission is based on merit and choice of courses. You are advised to select your choice of courses carefully and fill up all the choices, where applicable.

Note: ITE Early Admissions Exercise (EAE) applicants with confirmed EAE course offers are not allowed to participate in this intake exercise or transfer to another course or College.

If you encounter difficulties with your application over the Internet, please call or email to any of the Customer & Visitor Centre of the ITE Colleges or call the ITE Customer Service Hotline on Tel 1800 2222 111 for assistance.

You can apply using your NRIC/FIN and Date of Birth or using Singpass.

To apply using NRIC/FIN and Date of Birth, fill in the details below and then click on "I WANT TO SUBMIT AN APPLICATION".

| *NRIC/FIN *Date of Birth     | (in DD/MM/YYYY format, exar | nple: 31/12/2000)           |
|------------------------------|-----------------------------|-----------------------------|
|                              | I WA                        | NT TO SUBMIT AN APPLICATION |
|                              |                             |                             |
| Or                           |                             | _                           |
| To apply using Singnass clip | k on Log in with singing    | s s                         |

Step 2: Read instructions on the screen. Click 'NEXT' to proceed.

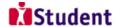

## Admissions Application Form - FULL-TIME(JIEN) Admit Term: 2022 January

### **Important Notes**

Applicants for the following courses must ensure that they do not have colour appreciation deficiency:

- 1) Aerospace Avionics
- 2) Aerospace Technology
- 3) Applied Food Science 4) Architectural Technology
- 5) Automotive Technology
- 7) Chemical Process
- 6) Built Environment Technology
- 8) Digital Animation
- 9) Electrical Technology
- 10) Electronics Engineering
  11) Fashion Apparel Production &
- 12) Interior & Exhibition Design 13) Mechatronics & Robotics
- 14) Product Design
- 15) Rapid Transit Technology
- 16) Security System
- Integration 17) Urban Greenery & Landscape
- 18) Video Production
- 19) Visual Communication

Test for colour appreciation deficiency is available HERE

NEXT

Please do not navigate using the browser's BACK, FORWARD or REFRESH buttons. Doing so will disrupt the operation of the system.

**Step 3a**: Check through the personal particulars displayed on the screen. You may make changes to your NS status (if required). Click '**NEXT**' to continue.

| _                                                                                                    |                                                                                                    |                                                                                                    |                                                              |                                                           |                 |
|----------------------------------------------------------------------------------------------------|----------------------------------------------------------------------------------------------------|----------------------------------------------------------------------------------------------------|--------------------------------------------------------------|-----------------------------------------------------------|-----------------|
| Stude                                                                                                    | ent                                                                                                    |                                                                                                    |                                                              |                                                           |                 |
|                                                                                                    |                                                                                                    |                                                                                                    |                                                              |                                                           |                 |
| Admissions Ap                                                                                                    | plication For                                                                                                | m - FULL-TIM                                                                                                    | E(JIEN)                                                      | Admit Ter                                                 | m: 2022 January |
| Personal Detai                                                                                                    | ls                                                                                                    |                                                                                                    | 1-2-                                                         | -31-41                                                    |                 |
|                                                                                                    |                                                                                                    |                                                                                                    |                                                              |                                                           | Populate MyInfo |
| Please check and/or f                                                                                                    | ill the following field                                                                                      | ds. You may make ch                                                                                                    | anges                                                        |                                                           |                 |
| to your NS status (if i                                                                                                    | required).                                                                                                   |                                                                                                    |                                                              |                                                           |                 |
|                                                                                                    |                                                                                                    |                                                                                                    |                                                              |                                                           |                 |
| *Complete Name                                                                                                    |                                                                                                    |                                                                                                    |                                                              |                                                           |                 |
| NRIC/FIN                                                                                                    |                                                                                                    |                                                                                                    |                                                              |                                                           |                 |
| *Date of Birth                                                                                                    | 28/07/2002                                                                                                   | (example: 31/12/200                                                                                                    | 0)                                                           |                                                           |                 |
| *Gender                                                                                                    | Male                                                                                                    | ~                                                                                                    |                                                              |                                                           |                 |
| *Citizenship Status                                                                                                    | Singapore Citizen                                                                                            | ~                                                                                                    |                                                              |                                                           |                 |
| *Nationality                                                                                                    | Singapore                                                                                                    | ~                                                                                                    |                                                              |                                                           |                 |
| *Race (as in<br>NRIC/FIN)                                                                                                    |                                                                                                    | ~                                                                                                    |                                                              |                                                           |                 |
| *NS Status                                                                                                    | Not Called Yet                                                                                               | ~                                                                                                    |                                                              |                                                           |                 |
| Fields with (*) cannot<br>you are unable to upo<br>any of the ITE College<br>commencement, so                                                   | date any of the field<br>es. <b>For change in</b>                                                            | ls and would like to d                                                                                                    | o so, please<br>please info                                  | seek assistance f                                         | from            |
| National Service (N<br>were born in the year<br>students) or born in t<br>Graduates seeking pr<br>Deferment at the Cen<br>deferment will need t | 2002 or earlier ( <u>fo</u><br>he year 2001 or ea<br><u>ogression to <i>Higher</i></u><br>tral Manpower Base | r Secondary 4 Expres<br>rlier (for Secondary 5<br>Nitec courses) will he<br>e (CMPB). Students we<br>e course that they ar | ss and Sec 4<br>Normal Stro<br>ave to check<br>tho are not e | Normal Stream<br>eam students and<br>their eligibility fo | <u>i ite</u>    |
|                                                                                                    |                                                                                                    | NEXT                                                                                                    |                                                              |                                                           |                 |
| Please do not navigate us                                                                                                    | sing the browser's BA                                                                                        | ACK, FORWARD or REFR                                                                                                    | ESH buttons.                                                 | Doing so will disru                                       | pt the          |

**Step 3b**: Update your address, home & mobile phone numbers and email address. Your email address will be used to provide you with details of your application; notification of interviews / tests (if shortlisted) and your Enrolment Letter (if successful). Click 'NEXT' to continue.

| Admissions A                                                                                                    | pplication Fo                                                                                                    | rm - FU                                                              | LL-TIME                                                                      | (JIEN)                                                                | Admi                                                        | t Term: 20                                                                | 22 January |
|----------------------------------------------------------------------------------------------------|----------------------------------------------------------------------------------------------------|----------------------------------------------------------------------|------------------------------------------------------------------------------|-----------------------------------------------------------------------|-------------------------------------------------------------|---------------------------------------------------------------------------|------------|
| Contact Details                                                                                                    |                                                                                                    |                                                                      |                                                                              |                                                                       |                                                             |                                                                           |            |
| Please check and up                                                                                                    | odate your contact o                                                                                                    | details, whe                                                         | ere appropriat                                                               | e.                                                                    |                                                             |                                                                           |            |
| Addresses                                                                                                    |                                                                                                    |                                                                      |                                                                              |                                                                       |                                                             |                                                                           |            |
| Address Type                                                                                                    | Address                                                                                                    |                                                                      |                                                                              |                                                                       |                                                             |                                                                           |            |
| Home/Mailing                                                                                                    | 555<br>ANG MO KIO A'<br>05-555<br>555555                                                                                                    | VE 5                                                                 |                                                                              |                                                                       |                                                             | edit                                                                      | I          |
| ADD A NEW                                                                                                    | v Address Type                                                                                                    |                                                                      |                                                                              |                                                                       |                                                             |                                                                           |            |
| Phones                                                                                                    |                                                                                                    |                                                                      |                                                                              |                                                                       |                                                             |                                                                           |            |
| Phone Type                                                                                                    | 1                                                                                                    | elephone                                                             |                                                                              |                                                                       |                                                             | Delete                                                                    | 1          |
| Home                                                                                                    | 1                                                                                                    | 12345678                                                             |                                                                              |                                                                       |                                                             |                                                                           |            |
| Mobile Phone                                                                                                    | 1                                                                                                    | 12345678                                                             |                                                                              |                                                                       |                                                             | delete                                                                    |            |
| Email Addresses                                                                                                    | w Phone Type                                                                                                    | Email Add                                                            | ress                                                                         |                                                                       | _                                                           |                                                                           |            |
| Personal                                                                                                    | ~                                                                                                    | 55@yahoo.                                                            | com                                                                          |                                                                       |                                                             |                                                                           |            |
| Applicants are st<br>facilitate corresp<br>will be sent to yo<br>notified via emai<br>will be sent to th<br>register for an er | trongly encourage<br>condence by ITE. I<br>our email account<br>il and mobile phor<br>neir email account<br>mail in the Intern<br>2222 111 for assis | Details of<br>. Applican<br>ne. The En<br>. If you do<br>et (e.g. Go | your applica<br>ts shortliste<br>rolment Let<br>o not have a<br>oogle, Yahoo | ntion, inclu<br>d for inter<br>ter for suc<br>valid ema<br>o). You ma | uding yo<br>rviews /<br>ccessful<br>nil addre<br>ny call th | ur password,<br>tests will be<br>applicants<br>ss, you can<br>se customer |            |
|                                                                                                    | hecked my contact                                                                                                    |                                                                      |                                                                              |                                                                       |                                                             |                                                                           |            |
| administrative issu<br>following modes of                                                                                      | vill be accessed by I<br>les, security and ma<br>f communication: Vo<br>messages), Fax, Ma                                                           | atters perta<br>oice call/Ph                                         | ining to you.<br>one call, SMS                                               | This may b                                                            | e done tl                                                   | hrough the                                                                |            |
|                                                                                                    | PR                                                                                                    | EVIOUS                                                               | NEXT                                                                         |                                                                       |                                                             |                                                                           |            |
| Please do not navigate                                                                                                    |                                                                                                    | BACK, FOR                                                            | WARD or REFR                                                                 | ESH buttons                                                           | . Doing so                                                  | will disrupt the                                                          |            |

Step 3c: Click 'NEXT' to continue.

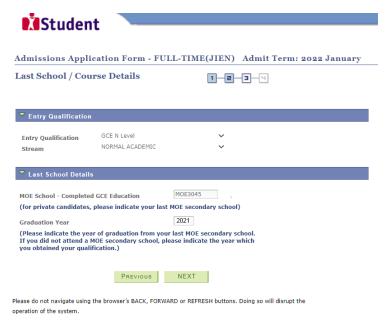

**Step 4**: Enter your choices in order of preference. You are allowed to select up to 12 choices. Select your preferred courses and Colleges. Check through your choices. After that, click 'SUBMIT'.

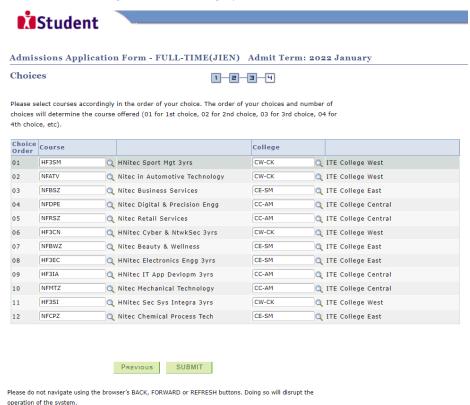

Step 5: Click 'YES – SUBMIT' to confirm and submit your application.

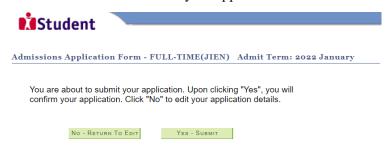

You will see on the screen a verification slip, showing the choices you have made and your web ID and password. Click 'PRINT' at the bottom of the page to print a copy of the verification slip for your reference. You will need your web ID and password to view the result of your application.

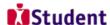

### Admissions Application Form - FULL-TIME(JIEN) Admit Term: 2022 January

#### Verification Slip

submitted on:

### PERSONAL DETAILS

Thank you for applying to ITE. Your submission for course(s) under Joint Intake Exercise 'N' (2022 January) has been received. You should print a copy of the verification slip for reference by clicking on Print Button at the bottom of the page. After printing the verification slip, click on Sign Out at the top right corner to end this application.

Street Name

#### Complete Name

**Home Phone** 

Mobile

| NRIC/FIN     |           |  |  |
|--------------|-----------|--|--|
| Country      | Singapore |  |  |
| Blk/House No | 555       |  |  |
| Unit No #    | 05-555    |  |  |

12345678

12345678

ANG MO KIO AVE 5 Postal 555555

**NS Status** Not Called Yet Email Address 55@yahoo.com

#### COURSES APPLIED

| Choice Order | Course                         | College             |
|--------------|--------------------------------|---------------------|
| 01           | HNitec Sport Mgt 3yrs          | ITE College West    |
| 02           | Nitec in Automotive Technology | ITE College West    |
| 03           | Nitec Business Services        | ITE College East    |
| 04           | Nitec Digital & Precision Engg | ITE College Central |
| 05           | Nitec Retail Services          | ITE College Central |
| 06           | HNitec Cyber & NtwkSec 3yrs    | ITE College West    |
| 07           | Nitec Beauty & Wellness        | ITE College East    |
| 08           | HNitec Electronics Engg 3yrs   | ITE College East    |
| 09           | HNitec IT App Devlopm 3yrs     | ITE College Central |
| 10           | Nitec Mechanical Technology    | ITE College Central |
| 11           | HNitec Sec Sys Integra 3yrs    | ITE College West    |
| 12           | Nitec Chemical Process Tech    | ITE College East    |

#### **USER ID AND PASSWORD**

Please use this User ID and Password to check the outcome of your application.

Password:

### ADDITIONAL INFORMATION

Please verify the choice(s) of the courses and Colleges that you have applied. If you wish to amend your application after this, only ONE amendment is allowed and you can do through the Internet between 17/12/2021 (02:30PM) and 21/12/2021 (05:00PM) by following the instructions below:

1) Go to the application page for Joint Intake Exercise 'N' (2022 January)

2) Enter your NRIC/FIN & Date of Birth

- Click on your verification slip to view it
   Click on 'Amend Application Form' button below the verification slip

S) Enter the password issued to you or your existing password to proceed with amendments

Note: You can only make up to one amendment per application through the Internet. Subsequent changes to application must be done at any of the ITE colleges between 17/12/2021 and 21/12/2021.

If you have indicated course(s) with interview / test as your choice(s), you are required to check whether you are shortlisted for interview / test at <a href="https://istudent.ite.edu.sg">https://istudent.ite.edu.sg</a> on 22/12/2021 from 2:00PM. The interview / test will be conducted between 23/12/2021 and 28/12/2021. The website will also display the interview / test will be conducted between 23/12/2011 and 23/12/2021. The website will also display interview date / time / venue. The steps to check your interview results are: Login with your User ID and Password > Click 'Self-Service' > Click 'Student Admission' > Click 'View Application Results'. Applicants shortlisted for interview will also be notified via email and mobile phone if the contact information is provided. If you are shortlisted, you should report for interview / test on the date and time stipulated, otherwise the training place will be withdrawn.

You may follow the steps to check your application results at  $\frac{\text{https://istudent.ite.edu.sg}}{\text{from 9:00AM.}}$  The matriculation (acceptance) period for successful applicants is from 30/12/2021 to 04/01/2022. The offer of training place to you will be withdrawn if you do not accept the offer by 04/01/2022 or do not make payment for the first term fees by 10/01/2022. Details of the payment procedure will be provided to you together with the release of the application results.

## **IMPORTANT NOTES**

Applicants for the following courses must ensure that they do not have colour appreciation deficiency:

- 1) Aerospace Avionics
- 8) Digital Animation
- 15) Rapid Transit Technology

- 2) Aerospace Technology
- 9) Electrical Technology
- 16) Security System Integration 17) Urban Greenery & Landscape

- 3) Applied Food Science Architectural Technology
- 10) Electronics Engineering
- 11) Fashion Apparel Production & Design 18) Video Production
- 5) Automotive Technology
- 12) Interior & Exhibition Design 13) Mechatronics & Robotics
- 19) Visual Communication

- Built Environment
- 7) Chemical Process Technology 14) Product Design

Test for colour appreciation deficiency is available HERE

<sup>\*</sup> Your User ID and Password will also be sent to your email address

<sup>\*\*</sup>Warning: Do not reveal your password to anybody to prevent unauthorised access and transaction over the web.